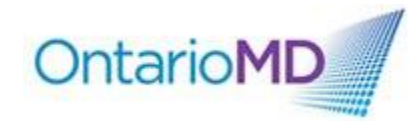

Use the contents links to jump between sections in this document.

## **Contents**

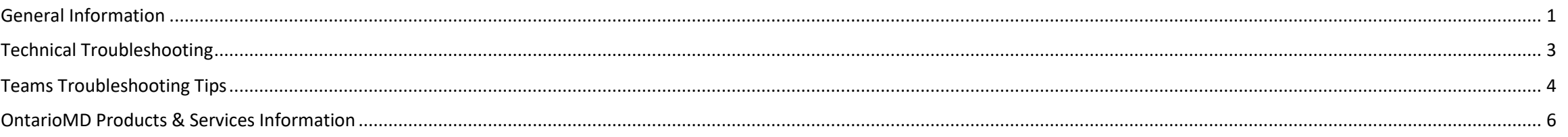

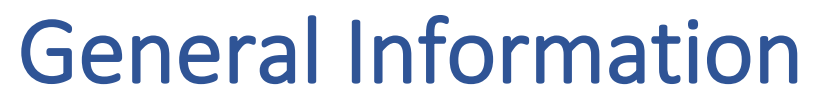

<span id="page-0-0"></span>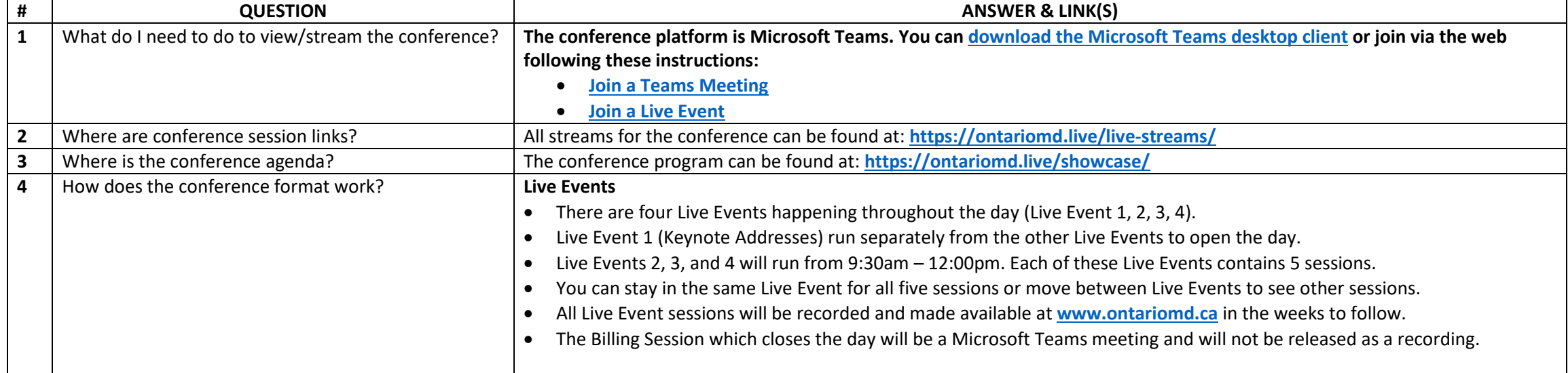

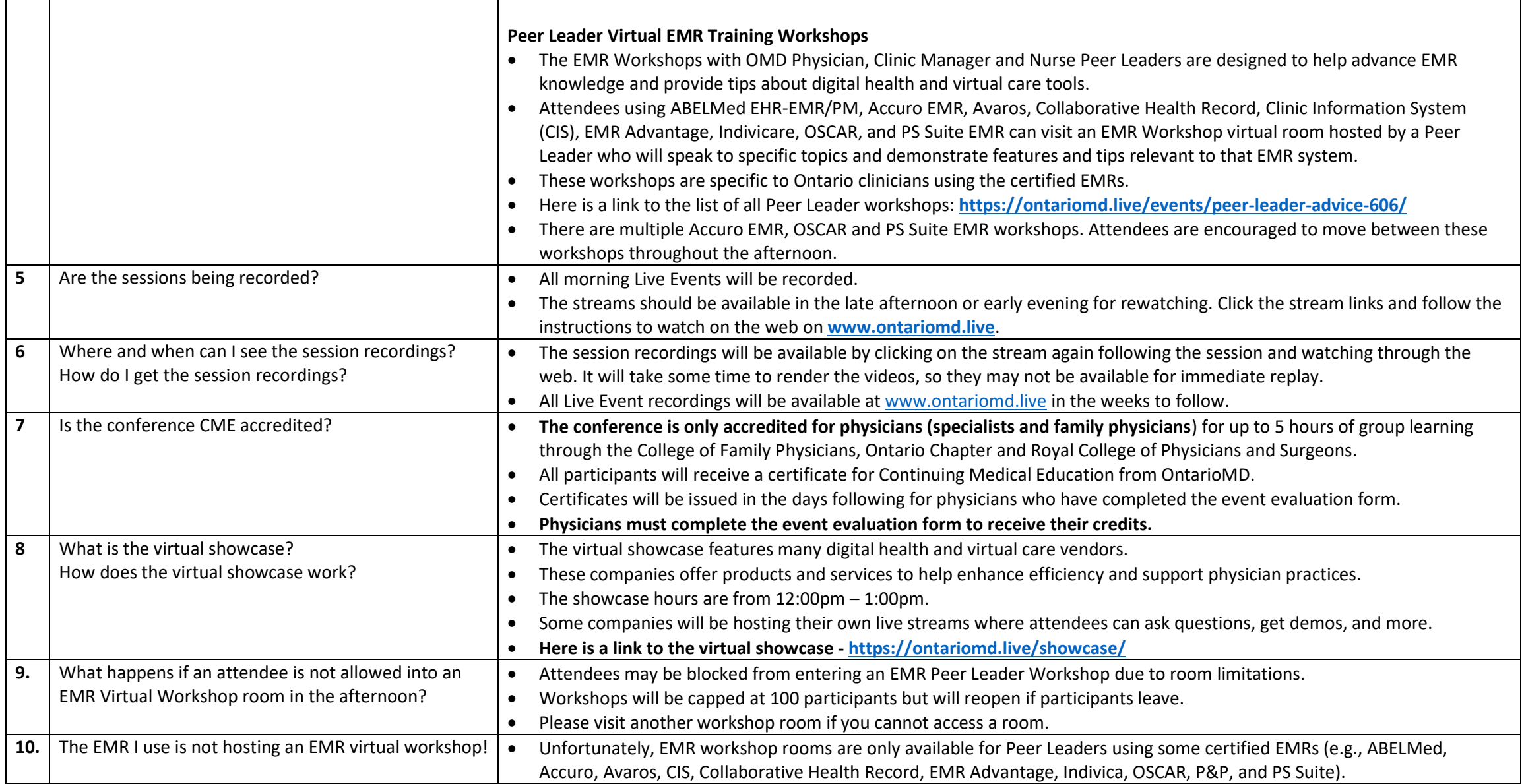

<span id="page-2-0"></span>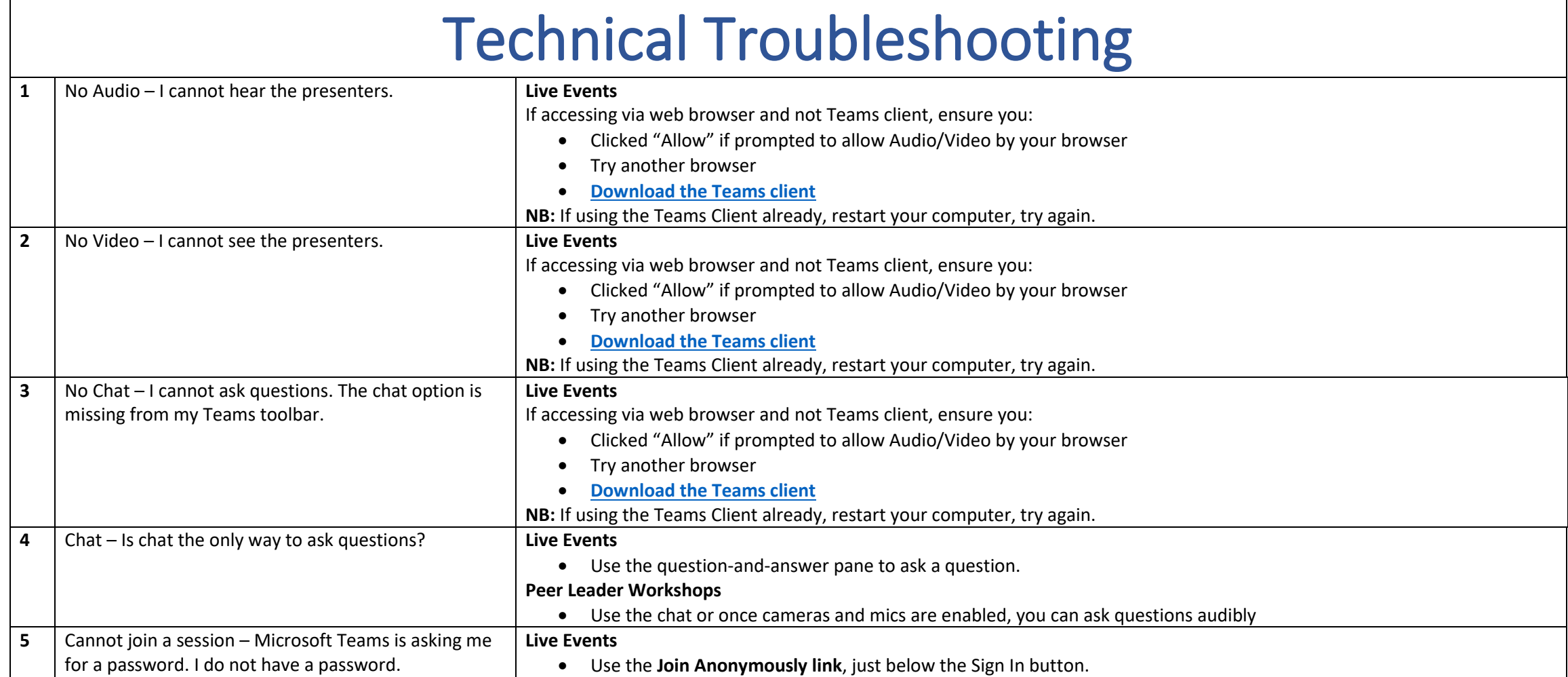

![](_page_3_Picture_144.jpeg)

<span id="page-3-0"></span>In most cases, the audio and video problems are the result of using the wrong browser. Leaving and rejoining the meeting is usually sufficient to address most issues.

![](_page_3_Picture_2.jpeg)

**Participants:** If you would like to ask an audible question, please ensure your computer mic is available in Teams. Check the address bar of your browser to see if you have enabled the correct permissions. Click the lock icon next to

![](_page_4_Picture_70.jpeg)

![](_page_5_Picture_154.jpeg)

## OntarioMD Products & Services Information

<span id="page-5-0"></span>![](_page_5_Picture_155.jpeg)